# How to Guide

# Content & Consent Template Registration Process for Videocon DLT

### **Content Template Process**

- 1. Select Template > Add New Template
- 2. Add a Template Name
- 3. Choose Communication type as SMS
- Choose the Template type of communication Promotional / Service Implicit / Service Explicit / Transactional. <u>Know more here</u>
  - For your **transactional templates** select the '**Service Implicit**' category. 'Transactional' category templates are reserved for bank OTPs
- 5. Select Consent Template from the drop-down list (Optional)
- 6. Select a Content Category from the drop-down list (Only for Promotional and Service Explicit type)
- 7. Add the template content in the 'template content' text box > Get and enter OTP > Click 'Submit'

### **Content Template Validations**

- 2 or more spaces are not supposed to be used between 2 words, before a word or after a word.
- All special characters (found on the keyboard) are allowed, except < and > symbols.
- The variable format is {#var#} which is case sensitive
- Variable can be inserted by clicking the radio button (insert variable) above the text box
- Trans/Service category messages should have variable mandatorily.
- Promo category can have complete fixed content or with a variable part
- There is no limitation in no. of variables per message but each variable length can't exceed 30 chars
- Values like amount, date, a/c no, merchant names, OTP, codes, URL, customer names, card type, etc. need to be replaced with variables.
- If the template you're trying to register is already registered with the portal, it would show the error "Template Message already registered (Template Name \*\*\*\*)"
- According to new guidelines shared by operators, all content templates must include your brand name/complete business name/trademark in the message footer. Content templates that do not include brand names will be rejected after 31st October, 2020. See how to add your brand name/entity name in the examples below. The brand names are highlighted.

| Scen | ario |
|------|------|
| JUEL |      |

Sample DLT templates

| Entities notably called with abbreviations and unique                                                                      | Entity Name: State Bank<br>of India<br>Brand:<br>• State Bank of India<br>• SBI                                                                                        | <ul> <li>OTP for online purchase of Rs. {#var#} at {#var#} thru State Bank Debit Card {#var#} is {#var#}. Do not share this with anyone - SBI</li> <li>OTP for online purchase of Rs. {#var#} at {#var#} thru State Bank Debit Card {#var#} is {#var#}. Do not share this with anyone - State Bank of India</li> </ul>                                                                                                    |
|----------------------------------------------------------------------------------------------------|----------------------------------------------------------------------------------------------------|----------------------------------------------------------------------------------------------------|
| Entities whose<br>abbreviations represent 2<br>different names, must use<br>complete entity name at<br>the footer.         | <ul> <li>Entity name with same abbreviations:</li> <li>National Payments Corporation of India (NPCI)</li> <li>Nuclear Power Corporation of India LTD (NPCI)</li> </ul> | <ul> <li>Amt. of {#var#} for {#var#} ({#var#}) will be credited to your A/C of {#var#} - National Payments Corporation of India</li> <li>Amt. of {#var#} for {#var#} ({#var#}) has been generated with the due date of {#var#} - Nuclear Power Corporation of India</li> </ul>                                                                                                    |
| Entities whose registered<br>name is different from<br>their registered trademark<br>name can use their<br>trademark name. | Entity Name: Bundl<br>Technologies Private Ltd<br>Brand: Swiggy<br>Entity Name: Atria<br>Convergence<br>Technologies Ltd<br>Brand: ACT Fibernet                        | <ul> <li>Dear Customer, ₹{#var#} has been deducted from your Swiggy Money balance at {#var#}. Updated Swiggy Money balance is ₹{#var#} - Swiggy</li> <li>Dear Customer, thank you for choosing ACT. Our engineer will visit in the next {#var#} hours ACT Fibernet</li> </ul>                                                                                                    |
| Entities having multiples<br>brands operated under its<br>registered name, should<br>use their complete brand<br>name.     | Entity Name:<br>Aditya Birla Fashion and<br>Retail Limited<br>Brands:<br>• Pantaloons<br>• American Eagle<br>• Louis Philippe                                          | <ul> <li>Congratulations! \n Your shopping has<br/>unlocked a gift voucher of Rs. {#var#} on Rs.<br/>{#var#} spend. Valid till 15th Dec. TC. Use<br/>Code: {#var#} – Pantaloons</li> <li>As we turn 2 in India, visit the American<br/>Eagle store and get a {#var#} OFF, exclusively<br/>for you! Limited period offer. *T&amp;C apply–<br/>American Eagle</li> <li>Congratulations! \n Your shopping has<br/>unlocked a gift voucher of Rs.{#var#}<br/>redeemable at {#var#} on Rs.{#var#} spend.<br/>Valid till {#var#}. TC. Use Code: {#var#} –<br/>Louis Philippe</li> </ul> |

| St | tep | 1 |
|----|-----|---|
|    |     |   |

| πc  | P I                   |       |               |                      |                 |             |      |              |                            |         |                           |          |            |        |
|-----|-----------------------|-------|---------------|----------------------|-----------------|-------------|------|--------------|----------------------------|---------|---------------------------|----------|------------|--------|
| 8   | Telemarketer          | ^     | ≡ Temp        | olate                |                 |             |      |              |                            |         |                           |          |            |        |
| Ê   | Header                |       |               |                      |                 |             |      |              |                            |         |                           | + Ad     | d New Temp | late   |
| ≣   | Header Manager        |       | Search        |                      |                 |             |      | Content Type |                            | Status  |                           | Show Rec | ords       |        |
|     | Calling Line Identity |       | Search by     | / Template Name & Co | ntent Id        |             | Q    | All          | ~                          | Pending | ~                         | 25       |            | ~      |
|     |                       |       | Sl. No.       | Telemarketer Id      | Template Name 🕈 | SMS Templat | te   | Content Type | Date & Time of Application | Date    | e & Time of Status Update | ł        | Status     | Action |
| ≣   | CLI Manager           |       |               |                      |                 |             |      |              |                            |         |                           |          |            |        |
| ≤   | Consent Template      | Oops! |               |                      |                 |             |      |              |                            |         |                           |          |            |        |
| ≡   | Template              |       | No Data Found |                      |                 |             |      |              |                            |         |                           |          |            |        |
| Tex | ktlocal Regist        | er N  | ew Tei        | mplates in           | the Video       | con DL      | T Pl | atform       |                            |         |                           |          |            | Pa     |

### Step 3

| r f    | ■ Add Template         |                                                           |   |  |  |
|--------|------------------------|-----------------------------------------------------------|---|--|--|
|        |                        | Single                                                    |   |  |  |
|        | Template Name* ()      | Enter Template Name                                       |   |  |  |
| entity | Communication Type * 🧿 | Select Communication Type-<br>-Select Communication Type- | ÷ |  |  |
|        | Content Type * (j)     | SMS Content type                                          |   |  |  |
|        | Consent Template ID    | Select Consent Id-                                        |   |  |  |
|        | Content Category ()    | -Select Category-                                         | ~ |  |  |
|        | Template Type * ()     | Text                                                      | ÷ |  |  |

### Step 4

| Telemarketer          | = Add Template                                                       |    |  |  |
|-----------------------|----------------------------------------------------------------------|----|--|--|
| Ê Header              | Single                                                               |    |  |  |
| 듣 Header Manager      | Template Name* ① Enter Template Name                                 |    |  |  |
| Calling Line Identity | Communication Type * ()Select Communication Type-                    | \$ |  |  |
|                       | Content Type *                                                       | ¢  |  |  |
| ≔ CLI Manager         | Consent Template IDSelect Content Type-<br>Transactional Promotional |    |  |  |
| 🕑 Consent Template    | Content Category ()<br>Service Explicit<br>Service Implicit          |    |  |  |
| <b>≣</b> Template     | Template Type * ① Text                                               | \$ |  |  |

### Step 5

| Telemarketer          | = Add Template |                                                         |                                                                                          |                                                     |  |  |
|-----------------------|----------------|---------------------------------------------------------|------------------------------------------------------------------------------------------|-----------------------------------------------------|--|--|
| Header                |                |                                                         | Single                                                                                   |                                                     |  |  |
| Header Manager        |                | Template Name* 🕧                                        | Enter Template Name                                                                      |                                                     |  |  |
| Calling Line Identity |                | Communication Type * 🕃                                  | Select Communication Type                                                                | \$                                                  |  |  |
|                       |                | Content Type * 🕡                                        | -Select Content Type-                                                                    | \$                                                  |  |  |
| E CLI Manager         |                | Consent Template ID                                     | -Select Consent Id                                                                       | Consent template not<br>registered?<br>Register New |  |  |
| Consent Template      |                | Content Category 🔅                                      | Select Category                                                                          | ~                                                   |  |  |
| Template              |                | Template Type * 🕢                                       | -Select Category-<br>Banking/Insurance/Financial products/ credit cards<br>Real Estate   |                                                     |  |  |
| Consent Acquisition   | ۲              | Copy/Paste Message $\bigcirc$ Create New Message (Type) | Education<br>Health<br>Consumer goods and automobiles                                    |                                                     |  |  |
|                       |                | Message:                                                | Communication/Broadcasting/Entertainment/IT<br>Tourism and Leisure<br>Food and Beverages |                                                     |  |  |
| Dit Manager           |                |                                                         | Others                                                                                   |                                                     |  |  |
| Reports               |                | 5 123 5 ↔                                               | 5 Abc123 🛱 🔇 🛱 @ 📼 Ad                                                                    | ld New Line 💮                                       |  |  |

Step 7

|         | Dashboard             | Consent Template ID               | -Select Consent Id-    | Consent template not<br>registered?<br>Register New |
|---------|-----------------------|-----------------------------------|------------------------|-----------------------------------------------------|
| <b></b> | Telemarketer Request  | Content Category (j)              | Select Category        | ~                                                   |
|         |                       | Template Type * 🕢                 | Text                   | \$                                                  |
| 8       | Telemarketer          | ● Copy/Paste Message 〇 Create New | / Message (Type)       |                                                     |
| Ê       | Header                | Message:                          |                        | Total Count: 0                                      |
| ≣       | Header Manager        |                                   |                        |                                                     |
| 5       | Calling Line Identity | 5 123                             | 5 ↔ 5 Abc123 🛱 Ø 🕮 @ ∞ | Add New Line 🕤                                      |
| ≣       | CLI Manager           |                                   |                        |                                                     |
| ≤       | Consent Template      |                                   |                        | 11                                                  |
| ■       | Template              | OTP * 🕡                           | Enter OTP              |                                                     |
| ≤       | Consent Acquisition   |                                   |                        | Get OTP                                             |
| ≣       | Dit Manager           |                                   | Submit                 |                                                     |

#### **Consent Template Process**

- 1. Select Consent Template > Add New Consent Template
- 2. Add a Consent Template Name
- 3. Add Scope of Consent
- 4. Get and enter OTP > Click Submit

#### **Examples of Scope of Consent:**

[Brand Name]: Dear Customer, thanks for visiting The Design Studio in Andheri (W) today. We would love to stay in touch with you about our new launches and promotions. To continue receiving exciting offers from us on call/SMS, please submit your consent.

Dear Mr. XYZXYZ, we are pleased on your sign up with [Brand Name] today. To receive exciting promotions and offers on SMS/call, please submit your consent.

[Brand Name] : Dear Mr. ABCABC, thank you for submitting your property-related requirement on our website today. We will keep you informed on new listings suited to you. Please give your consent for receiving these listings through call/SMS.

|                                            | Single              |         |
|--------------------------------------------|---------------------|---------|
| Consent Template Name* 🕜<br>Brand Name * 🕜 | Enter Template Name |         |
| Create New Message                         |                     |         |
| Message:                                   |                     |         |
|                                            |                     |         |
| Enter the message                          |                     |         |
|                                            |                     |         |
| отр * ()                                   | Enter OTP           |         |
|                                            |                     | Get OTP |

## Content Template Types

### Service Implicit

Any message arising out of a customer's action or their existing relationship with the enterprise, that is not promotional, will be considered as Service-Implicit message.

#### What can it be used for?

- Confirmation messages of net-banking or credit/debit card transactions.
- Product purchase confirmation, delivery status, etc. from e-comm websites.
- Customer making payments through payment wallet over an e-commerce website/mobile app and an OTP is sent to complete the transaction.
- OTP's required for e-comm website, app login's, social media apps, authentication/verification links, securities trading, Demat account operations, KYC, e-wallet registration, etc.
- Messages from TSP/ISP.
- Periodic balance info, bill generation, bill dispatch, due date reminders, recharge confirmation (DTH, cable, prepaid electricity recharge, etc), delivery notifications, and any other periodic upgrades.
- Messages from retail stores related to the bill, warranty.
- Messages from schools-attendance/transport alerts.
- Messages from hospitals/clinics/pharmacies/radiologists/pathologists about registration, appointment, discharge, reports.
- Confirmatory messages from app-based services.
- Govt/DOT/TRAI mandated messages.
- Service updates from car workshops, repair shops, gadgets service centers.
- Directory services like Justdial, yellow pages.
- Day-end/month-end settlement alerts to securities/Demat account holders

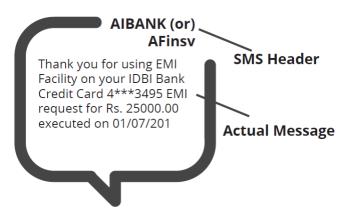

| Actual Message                                                | Required Template Format                          |  |  |  |
|---------------------------------------------------------------|---------------------------------------------------|--|--|--|
| Thank you for using EMI Facility on your IDBI                 | Thank you for using EMI Facility on your IDBI     |  |  |  |
| Bank Credit Card 4***3495. EMI request for Rs.                | Bank Credit Card {#var#}. EMI request for         |  |  |  |
| 25000.00 executed on 01/07/2019                               | {#var#} executed on {#var#}                       |  |  |  |
| Transaction alert: 49.0 was used from your                    | Transaction alert: {#var#} was used from your     |  |  |  |
| flipkart gift card 6000172013334850 for order                 | {#var#} gift card {#var#} for order {#var#} on    |  |  |  |
| od117666705985700000 on flipkart. Balance                     | flipkart. Balance remaining in the card: {#var#}. |  |  |  |
| remaining in the card: 0.0. If you don't                      | If you don't recognize this transaction, please   |  |  |  |
| Textlocal Register New Templates in the Videocon DLT Platform |                                                   |  |  |  |

| recognize this transaction, please reach out to http://fkrt.it/q0rbconnnn immediately. | reach out to {#var#} immediately.              |
|----------------------------------------------------------------------------------------|------------------------------------------------|
| Kindly note that the free look period for your                                         | Kindly note that the free look period for your |
| insurance cancellation is 15 days from date of                                         | insurance cancellation is {#var#} from date of |
| receipt of insurance policy. Regards, Bajaj                                            | receipt of insurance policy. Regards, Bajaj    |
| Finance Ltd.                                                                           | Finance Ltd.                                   |
| Dear Kishore, OTP is 2568 for order id                                                 | Dear {#var#}, OTP is {#var#} for order id      |
| #101794788 at daily orders phone case maker                                            | {#var#} at daily orders phone case maker       |
| mobile app, kindly enter it to confirm your                                            | mobile app, kindly enter it to confirm your    |
| order. thank you!                                                                      | order. thank you!                              |

### Service Explicit

These are the messages which require explicit consent from the customer, that has been verified directly from the recipient in a robust and verifiable manner and recorded by the consent registrar. It includes any service message which doesn't fall under the service-implicit category.

Note: The customer consent template needs to be linked to content templates (Optional currently)

#### What can it be used for?

• Messages to the existing customers recommending or promoting their other products or services.

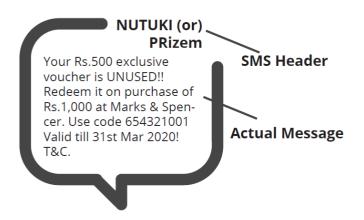

| Actual Message                                                                                                    | Required Template Format                                                                                                  |
|----------------------------------------------------------------------------------------------------|----------------------------------------------------------------------------------------------------|
| Your Rs.500 exclusive voucher is UNUSED!!                                                                                                    | Your Rs.{#var#} exclusive voucher is UNUSED!!                                                                             |
| Redeem it on purchase of Rs.1,000 at Marks &                                                                                                    | Redeem it on purchase of Rs.{#var#} at Marks                                                                              |
| Spencer. Use code 654321001 Valid till 31st                                                                                                    | & Spencer. Use code {#var#} Valid till {#var#}!                                                                           |
| Mar 2020! T&C.                                                                                                    | T&C.                                                                                                    |
| Hi, In order to best serve you and others,<br>could you click on mosl.co/ywq8FBJpAn to<br>share your meeting experience with Motilal<br>Oswal RM Raju Saha on 22nd | Hi, In order to best serve you and others,<br>could you click on {#var#} to share your<br>meeting experience with {#var#} |
| Bajaj Finserv Personal Loan needs Minimal                                                                                                    | Bajaj Finserv Personal Loan needs Minimal                                                                                 |
| Documentation. Fulfil your financial needs in                                                                                                    | Documentation. Fulfil your financial needs in                                                                             |
| one click http://m.BajFin.in/Iphr8tFE                                                                                                    | one click {#var#}.                                                                                                    |

### Promotional

Any message with an intention to promote or sell a product, goods, or service. Service content mixed with promotional content is also treated as promotional. These messages will be sent to customers after performing the preference and consent scrubbing function.

Note: The customer consent template needs to be linked to content templates (Optional currently)

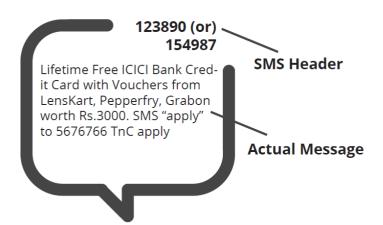

| Actual Message                               | Required Template Format                      |
|----------------------------------------------|-----------------------------------------------|
| Lifetime Free ICICI Bank Credit Card with    | Lifetime Free ICICI Bank Credit Card with     |
| Vouchers from LensKart, Pepperfry, Grabon    | Vouchers from LensKart, Pepperfry, Grabon     |
| worth Rs.3000. SMS "apply" to 5676766 TnC    | worth Rs.{#var#}. SMS "{#var#}" to 5676766.   |
| apply                                        | TnC apply                                     |
| Pay JUST Rs 640* pm & get Rs 83,333 for 120  | Pay JUST Rs {#var#} pm & get Rs {#var#} for   |
| months or payout of Rs 1,00,00,000 With      | {#var#} months or payout of Rs {#var#} With   |
| LIC*(Life Insurance Cover) For Your Family.  | LIC (Life Insurance Cover) For Your Family.   |
| http://px2.in/pAD4TIs                        | {#var#}                                       |
| YOU can win Rs 20,000 in Fantasy cricket use | YOU can win Rs {#var#} in Fantasy cricket use |
| code 542321. Install Qureka Pro app now to   | code {#var#}. Install Qureka Pro app now to   |
| WIN Click - <u>https://abc.com</u>           | WIN Click - {#var#}                           |

### Transactional (Only for Bank OTPs)

Any message which contains OTP and requires a banking transaction initiated by a bank to customer will only be considered as transactional. This applies to all banks like national, scheduled, private, govt, and even MNC's.

#### What can it be used for?

- OTP message required for completing a net-banking transaction.
- OTP message required for completing credit/debit card transactions at a merchant location.

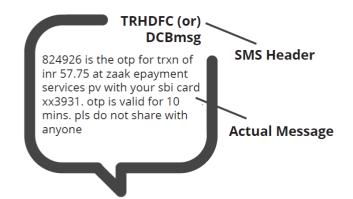

| Actual Message                                                                  | Required Template Format                                                         |
|---------------------------------------------------------------------------------|----------------------------------------------------------------------------------|
| 824926 is the otp for trxn of INR 57.75 at                                      | {#var#} is the otp for trxn of INR {#var#}                                       |
| zaak epayment services pv with your SBI card                                    | at {#var#} with your SBI card {#var#}.                                           |
| xx3931. OTP is valid for 10 mins. Pls do not                                    | OTP is valid for {#var#}. PIs do not share                                       |
| share with anyone                                                               | with anyone                                                                      |
| 032456 is your OTP for fund transfer for                                        | {#var#} is your OTP for fund transfer for                                        |
| amount Rs.3,000 to Ravi. OTP valid for 8                                        | amount {#var#} to {#var#}. OTP valid for                                         |
| minutes. Do not share this OTP with                                             | 8 minutes. Do not share this OTP with                                            |
| anyone.                                                                         | anyone.                                                                          |
| 428684 is OTP for your eComm Txn for                                            | {#var#} is OTP for your eComm Txn for                                            |
| amount Rs.15,000. OTP valid for 8 minutes.                                      | amount {#var#}. OTP valid for 8 minutes.                                         |
| Do not share this OTP with anyone.                                              | Do not share this OTP with anyone                                                |
| 369147 is OTP for your premium payment                                          | {#var#} is OTP for your premium payment                                          |
| for amount Rs.34,000. OTP valid for 8                                           | for amount {#var#}. OTP valid for 8 minutes.                                     |
| minutes. Do not share this OTP with anyone.                                     | Do not share this OTP with anyone.                                               |
| 852456 is your OTP for BillDesk Payment in NetBanking. OTP valid for 8 minutes. | {#var#} is your OTP for BillDesk Payment in NetBanking. OTP valid for 8 minutes. |

## Do's for Content Template

- Use promotional category for communications intended to be sent from numerical sender id only.
- Transactional category to be used by banking enterprises only & for OTP messages during fund transfer; online payment; merchant transaction only.
- Choose a relevant/recognizable name for templates
- Use the message type as "TEXT" for all general messages & "Unicode" for regional messages.
- Variable {#var#} insertion to be required against values like the date; amount; a/c no; OTP; names; etc.

### Don'ts for Content Template

- Header selection against irrelevant templates.
- Selecting the "Transactional" category by non-banking enterprises.
- Invalid variable format in templates.
- Using double spaces in templates (this can be pre-checked by verifying the template on notepad++ before template submission).
- Templates with less than 6 char or variable insertion alone as a template.
- Do not use external fonts or characters other than those that appear on the keyboard.

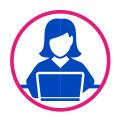

# Need more help?

If you need any further help during the registration process, you can reach out to the Videocon DLT support team at dlt.helpdesk@vmipl.in.

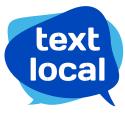

www.textlocal.in

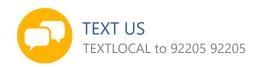

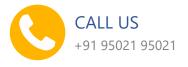

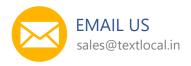

Follow us:

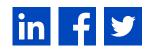